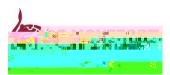

# ADDING A CV TO YOUR CANDIDATE DASHBOARD

## Step 1: Click on to "candidate profile" within your dashboard

|     |        |                  |         | UNN DRIVERSITY    |                            |
|-----|--------|------------------|---------|-------------------|----------------------------|
| les | action | Overvjew.        | Candi   | date.Profile      | <u>ynlavment Oppodugit</u> |
|     |        | =Mivat2ucafiller | 240 (mm | serves to a New M | Tertes Deniki Isti fan     |

## Step 2: Select "Attachments"

| Mu.Drofile      | ~ |               |                                   | na sa sa s         |                 |             |                 |
|-----------------|---|---------------|-----------------------------------|--------------------|-----------------|-------------|-----------------|
| 7 1             |   | 1             | 2                                 | 3                  | 4               | 5           | 6               |
| leaseCompleted, |   | Personal Data | Education Training & Professional | Employment History | Drafergaces vs. | Attachments | Overview and Re |

## Step 3: Click "Add"

| Do you want to supplement your data by adding attachments? |             |                                                                                                    |                    |  |
|------------------------------------------------------------|-------------|----------------------------------------------------------------------------------------------------|--------------------|--|
| · . · · · ·                                                | 12 5. 6     | $\cdots \stackrel{(i)}{=} \pi_{i} \left( \overline{r}_{i}^{(i)} \stackrel{(i)}{=} T_{i} \left( \overline{s}_{i}^{(i)} \stackrel{(i)}{=} T_{i} \left( \overline{s}_{i}^{(i)} \stackrel{(i)}{=} r_{i}^{(i)} \right) \right) \right)$ | ling to the trace. |  |
| 5                                                          |             |                                                                                                    | Attachments        |  |
| Title                                                      |             |                                                                                                    | Document           |  |
|                                                            | elete       |                                                                                                    | Add I              |  |
| edit D                                                     | elele       |                                                                                                    | Add                |  |
| us step                                                    | Next Step > |                                                                                                    | < Previou          |  |

## Step 4: Select a file from your desktop and click "transfer"

| Attachments                              |                |             |
|------------------------------------------|----------------|-------------|
|                                          | Document Title |             |
|                                          |                |             |
| Edit Delete                              |                | Add         |
| ant. <del>Title: (</del> .VIII)          |                | ····· Asnua |
| A 10 million = 100 million = 100 million |                | 化酸型~~~~     |
| 100                                      | N              |             |
|                                          |                | 05          |
| Transfer Cancel                          | l              |             |

Step 5: You will see your CV has successfully been added to your candidate dashboard.

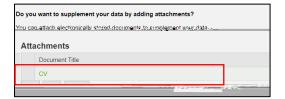